## Saving your Photoshop image

Finally, it's important to understand how to save documents in PhotoShop. You can open the **Save As** dialog by choosing  $File > Save As$ :

The default file format in PhotoShop is 'PSD' (PhotoShop Document). When you save a file in this format, it saves all your layers so that you can come back later and resume editing. It's generally a good idea to save a PSD of all your PhotoShop projects.

You can also use File > Save As to save a document in a format such as IPG or PNG. Formats such as those are used for sharing or distributing images with others, on the Web, printing, etc. When you save documents in these formats, your layers are discarded (or 'flattened') so, it's important to distinguish between the different file formats.

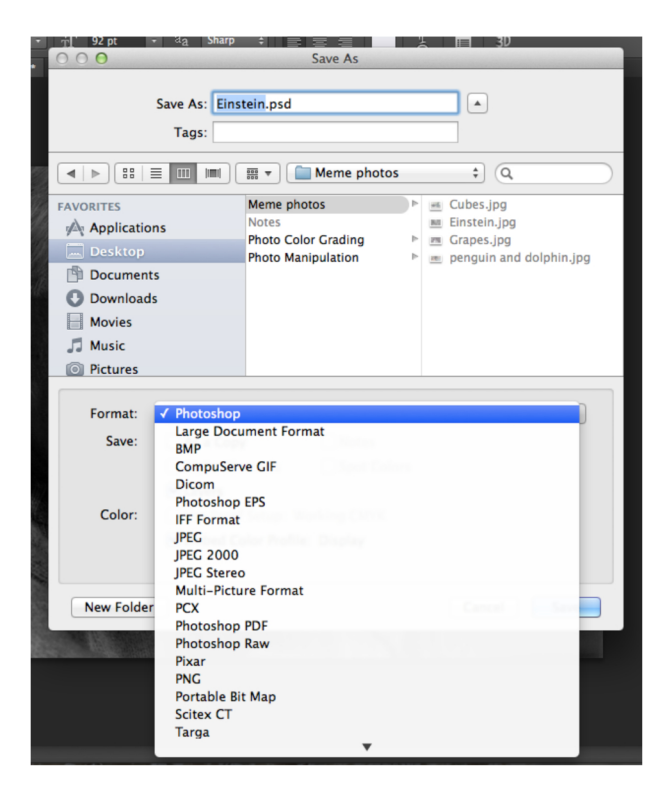